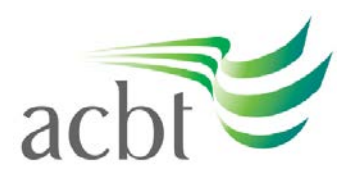

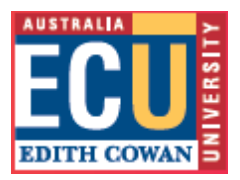

# **General Tip: Using Blackboard Discussion Boards**

The Discussion Board is a communication tool that can be used to enhance a Blackboard unit or community site. Conversations are grouped in threads that contain a main posting and all related replies.

The Discussion Board Forum page is the first page accessed when the Discussion Board link is clicked from the Instructor Control Panel.

## **For Lecturers/Tutors:**

*Adding a Forum*

## From **Control Panel**:

- 1. Click on **Discussion Boards** link in the Content Area section. Click on **Add Forum**  button.
- 2. Fill in the **Title** and **Description** fields.
- 3. Scroll down to the bottom of the page and click the **Submit** button.

## **For Students (and Lecturers/Tutors):**

#### *Read/Respond to a Thread*

- 1. Click on the **Discussion Board** button, or the **Discussion Boards** link in the Communication section.
- 2. Click on the name of the Forum.
- 3. Click on the name of the thread or comment to read.
- 4. Click on the **Reply** button.
- 5. Fill in the **Message** field.
- 6. Scroll down to the bottom of the page and click the **Submit** button.

#### *Create a new Thread*

- 1. Click on the **Discussion Board** button, or the **Discussion Boards** link in the Communication section.
- 2. Click on the **Add Thread** button.
- 3. Fill in the **Title** and **Description** fields.
- 4. Scroll down to the bottom of the page and click the **Submit** button.

#### *Viewing Options*

To view multiple messages on one screen:

1. Click on the **Show Options** tab on the right side of the screen (just above the time/date stamps).

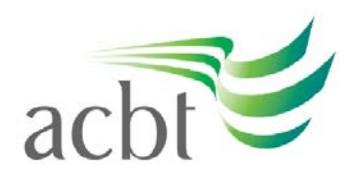

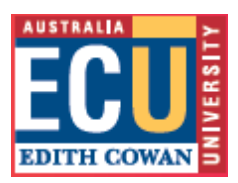

- 2. Click the **Select All** button
- 3. Click the **Collect** button
- 4. Scroll down the page to read all the messages.

# **1. Make use of ACBT support services**

Students are encouraged to connect with their lecturer for learning support, as well as the contacts listed below.

- For new students, if you are not sure who to contact, we advise you to first get in touch with your marketing counsellor or the Manager, Career Guidance: [Manusha.manthilake@acbt.lk](mailto:Manusha.manthilake@acbt.lk), who will guide to the right contact;
- Finance issues, please contact the Accountant: [Sharika.weerasinghe@acbt.lk](mailto:Sharika.weerasinghe@acbt.lk)
- IT related issues, please contact Manager IT: Ranga. Gomes@acbt.lk
- Exams, tests or assignment submission: [Vipula.Wanigasekera@acbt.lk](mailto:Vipula.Wanigasekera@acbt.lk)
- Counselling: [kalhari\\_30@yahoo.com](mailto:kalhari_30@yahoo.com)
- Any other support: Student Services Manager: Neranjala. Wickramaratne@acbt.lk
- Bachelor of Commerce Course Coordinator: [Sewwandi.nanayakkara@acbt.lk](mailto:Sewwandi.nanayakkara@acbt.lk)
- Bachelor of Science (Cyber Security) Course Coordinator: [Udani.Wickramaratna@acbt.lk](mailto:Udani.Wickramaratna@acbt.lk)

# **2. Stay socially connected**

Even though you are not on the ECU / ACBT campus in Sri Lanka, you are not studying alone. Stay in touch with other students through messaging systems to keep each other motivated.

# **3. Have different questions?**

If you have any other questions, please contact:

- Associate Dean, [Wasanthi.Madurapperuma@acbt.lk](mailto:Wasanthi.Madurapperuma@acbt.lk) or +94 779538798; or
- Senior Deputy Principal: [Sunimal.Wickramasinghe@acbt.lk](mailto:Sunimal.Wickramasinghe@acbt.lk) +94 777 273345.